## Logging in to Riskonnect ESG

Last Modified on 07/28/2022 11:43 am PD7

In order to access Riskonnect ESG on Salesforce, you will need to use your username and password shared with you via Salesforce. When you are added to the Riskonnect ESG Network, you will receive your credentials in an email from Salesforce.

If you have received the email to join Salesforce and you have never logged in, the Forgot Password? link will not work. Please Log a Case with Riskonnect ESG Customer Support to get a new invite.

## To log in to Riskonnect ESG (on Salesforce):

- 1. In your web browser, go to.
- 2. Enter in your username and password and click Log In.

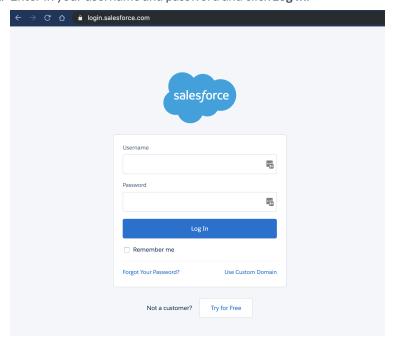

If you have entered in the correct credentials, you should land on the Riskonnect ESG Application in your instance of Salesforce.

If you are having trouble logging in to Riskonnect ESG, please click on the Forgot Your Password? link and you will receive an email from Salesforce with password reset instructions.

If you do not know the username or password and do not have access to the email address associated with your company's Salesforce Org (i.e. the previous Riskonnect ESG administrator has left the company), you will need to Log a Case with Riskonnect ESG Customer Support to help recover it.